### **BACKGROUND CHANGES MADE & RESULTS DISCUSSION**

#### **REFERENCES**

### **PROJECT DESIGN/STRATEGY**

### **PROJECT AIM**

Learning what has changed between resident sign out and attending sign out is a great learning opportunity that is missed in most anatomic pathology programs. To address these issues, we established an efficient system for residents to maintain a record of their interpretation in addition to allowing very efficient report comparison and review.

In many pathology residency programs, the resident report is electronically passed on to the attending pathologist for final edits and sign out. Most anatomic LIS systems lack a formal resident sign out procedure and lack an archive of resident reports. It is difficult for trainees to compare their interpretation to the attending interpretation unless manual steps were taken to print or save a copy of the resident report for future review.

resident sign out process was implemented to allow full capture of the resident report without impacting the traditional case sign out process. Custom software was designed to interact with our anatomic LIS (PowerPath, Sunquest; Tucson, AZ) to store a mirror copy of the report at "resident sign out". The resident is prompted with confirmation dialogue boxes which emulate the traditional attending sign out. In addition, there is an option to flag a case for resident review which can be triggered by either the resident or attending. This allows retrospective analysis of selected cases by the resident for targeted review.

**Example 12 Section 13 allows** residents to gain experience committing to an "electronic signature" in a setting which emulates the real case sign out procedure.

>The retrospective review allows residents to refine their diagnostic reporting skills by quickly highlighting changes between the resident and attending reports.

**Exame case flag function can also be** used to highlight cases that have interesting findings or as a method to select cases for a teaching set.

4. Adding and editing notes and flags- PowerPath.doc http://pathology.ctrl.ucla.edu/residents/ma nuals/index?folder\_id=39594  $\overline{a}$ 

#### **Implementation of Resident Sign Out with Functions to Compare Resident and Attending Reports** Shuhua Ma Dept. of Pathology East Carolina University Greenville, NC 27858 252-847-8789

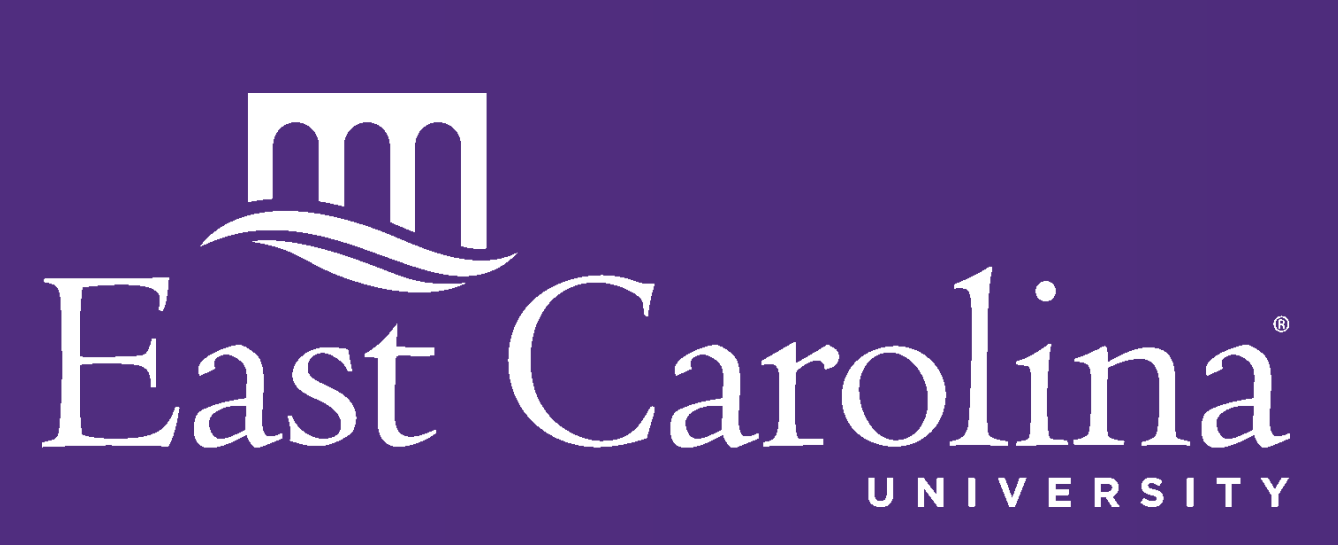

These are useful tools which facilitate resident education and provide skills which help residents transition to the attending practice environment.

Future analysis may include aggregate comparison of resident reports by year to compare the number of changes based on resident experience.

Tools were designed (Fig 1,2,3) to allow direct comparison of the resident report (Fig 4) to the attending report (Fig 6). The output is a fully integrated report which shows what has changed between versions (Fig 5 ). This allows residents to quickly review exactly how their version of the report differs from the attending report.

### **Fig 1&2. Residents sign out the case**

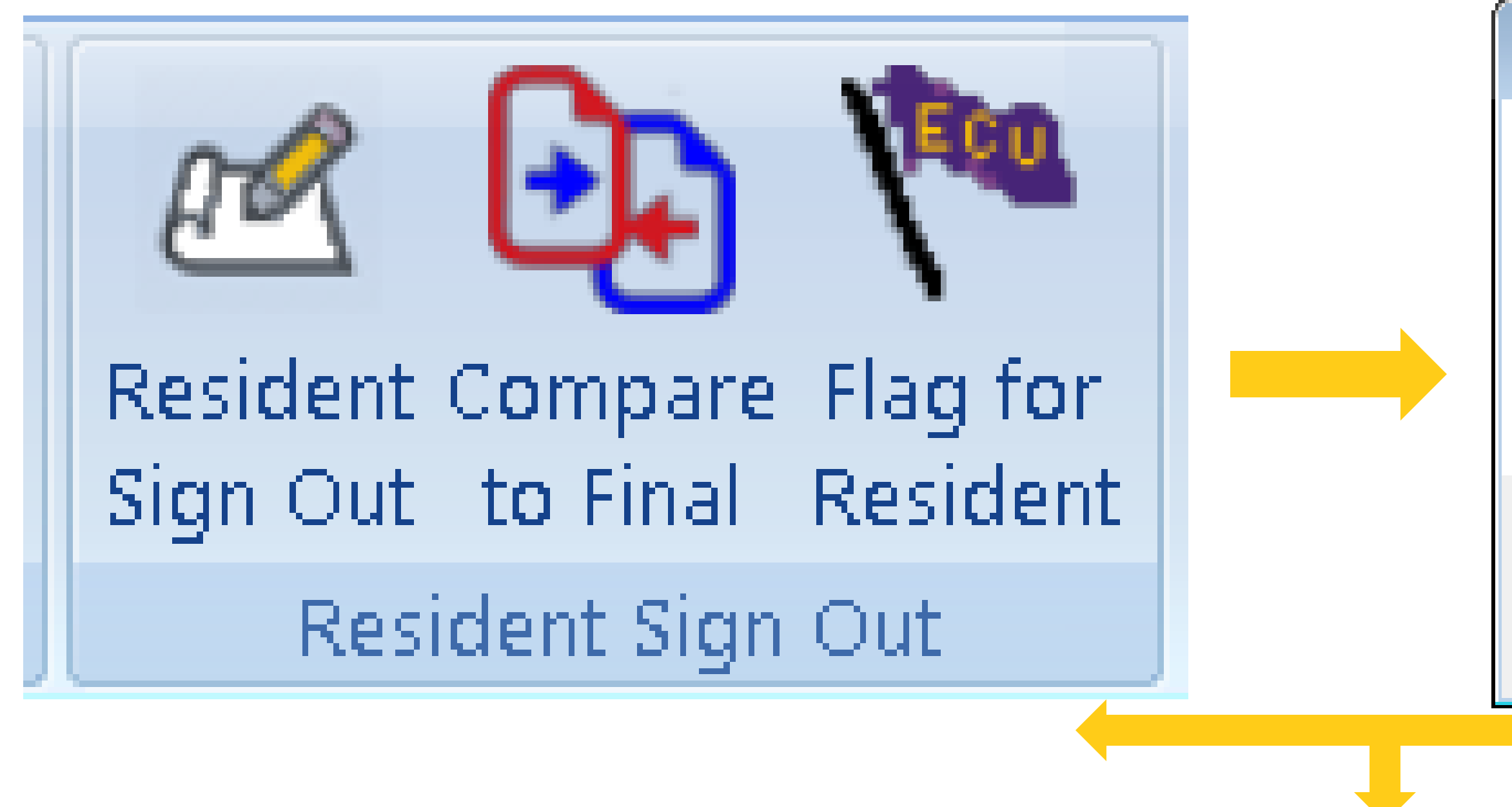

## **Residents compare their report to final report at anytime after case sign out**

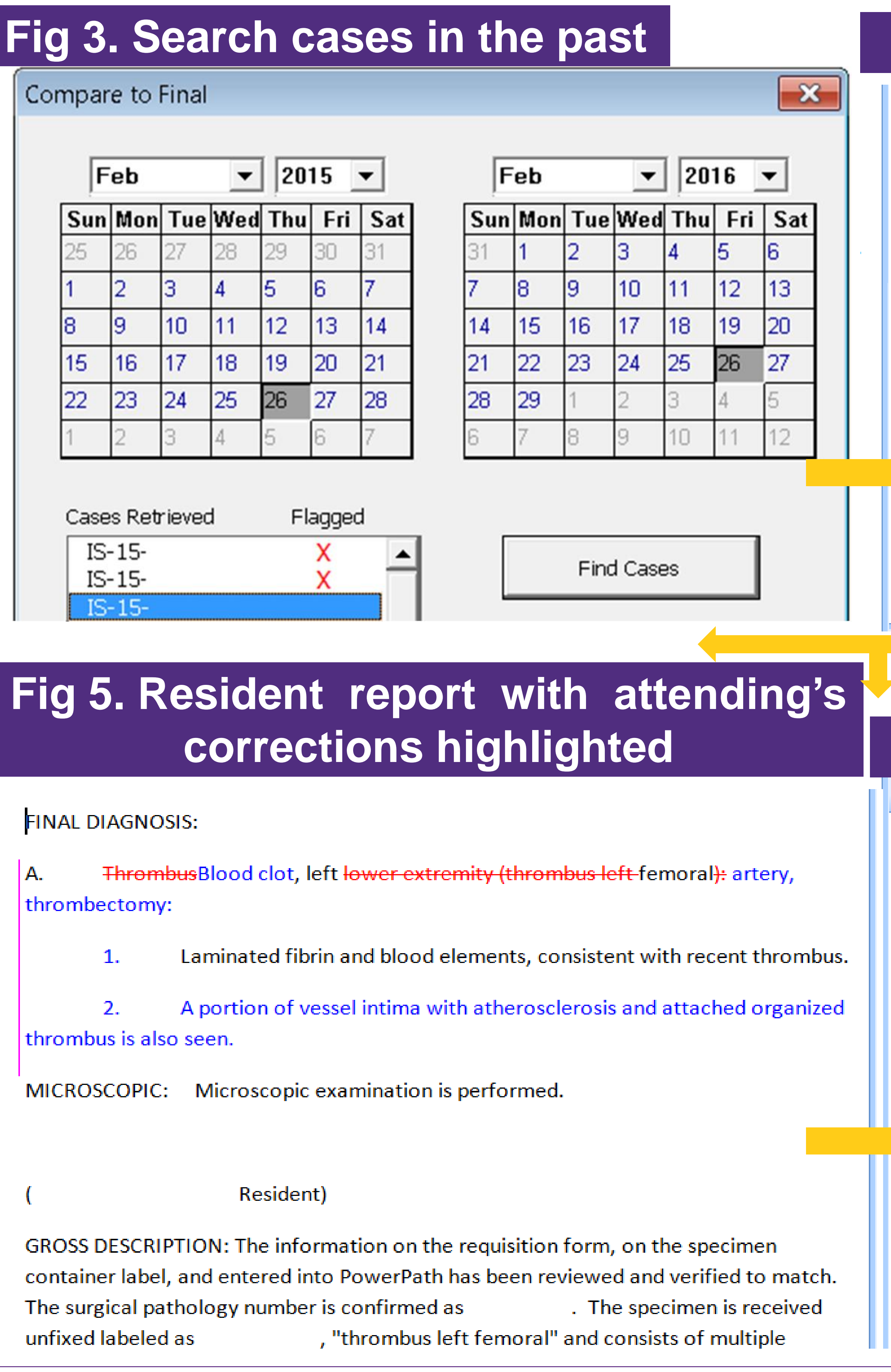

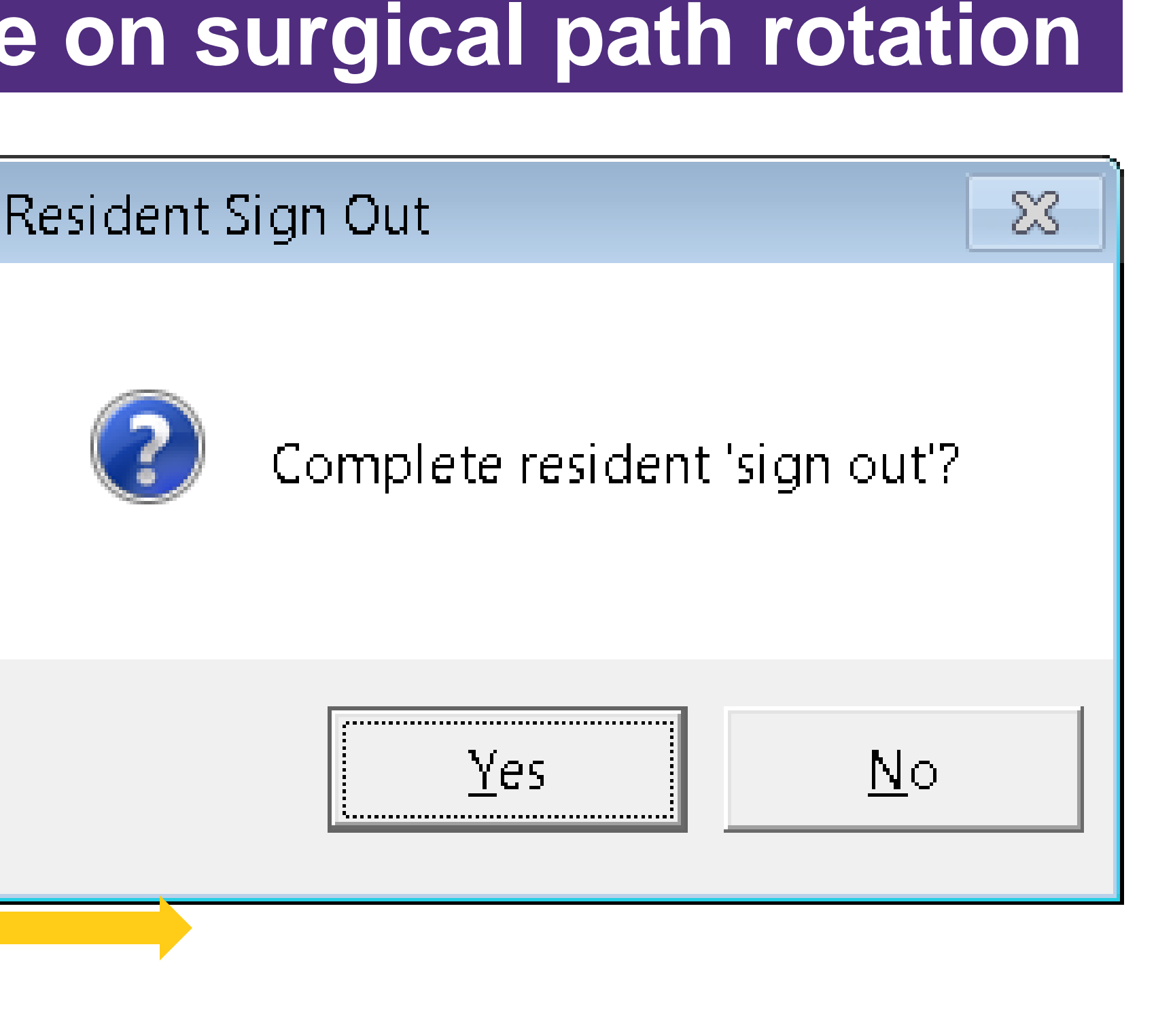

### **Fig 4. Original resident report**

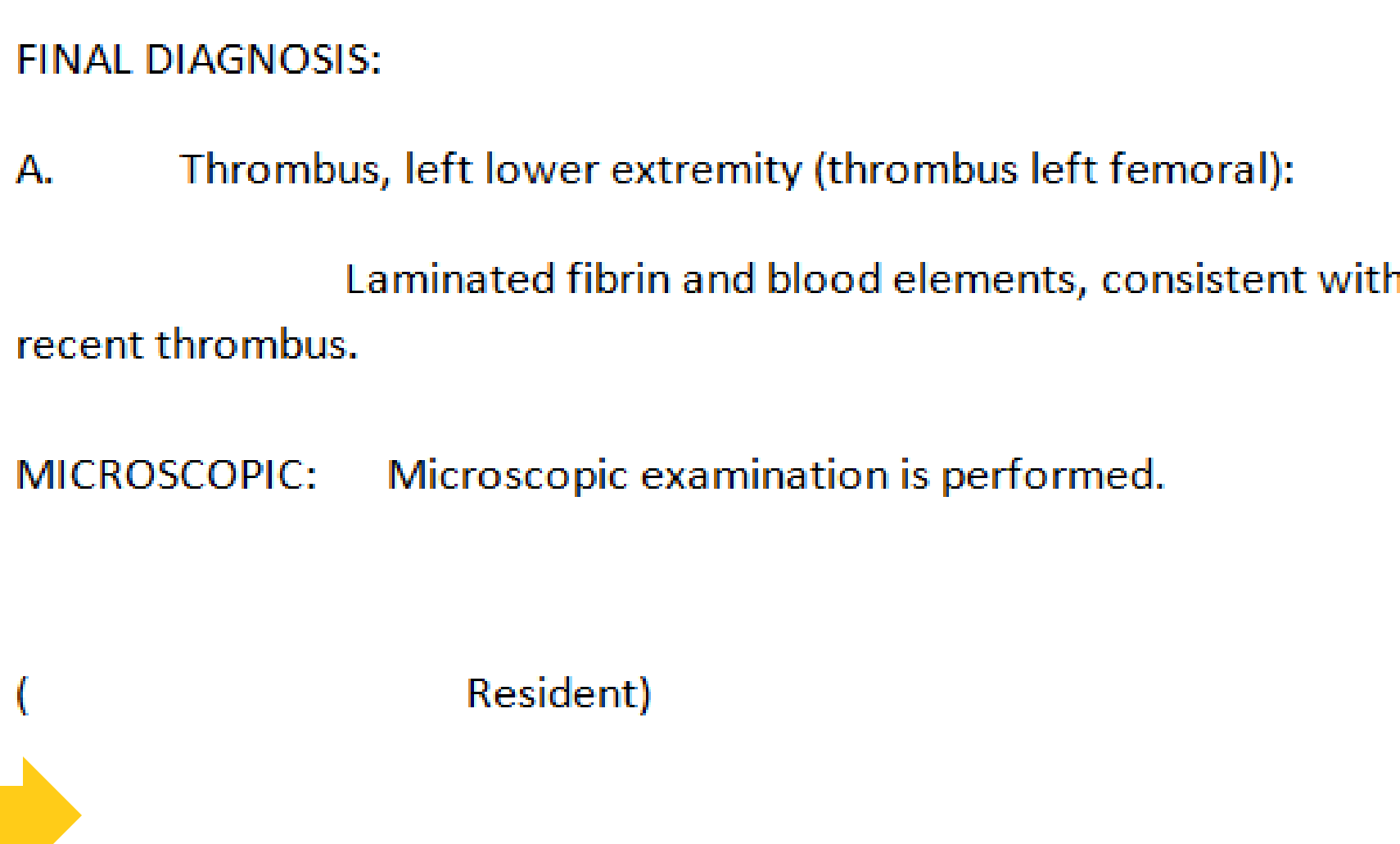

GROSS DESCRIPTION: The information on the requisition form, on the specimen container label, and entered into PowerPath has been reviewed and verified to match. The surgical pathology number is . The specimen is received unfixed labeled as confirmed as

# **Shuhua Ma, MD, Ph.D, Peter Kragel, MD, Renuka Malenie, MD, Bryan Dangott, MD**

1. Case Formatting and Progression in PowerPath. doc http://pathology.ctrl.ucla.edu/residents/ma nuals/index?folder\_id=39594

2. Entering micro and final results in PowerPath.doc. http://pathology.ctrl.ucla.edu/residents/ma nuals/index?folder\_id=39594

3. Case Search –PowerPath.doc http://pathology.ctrl.ucla.edu/residents/ma nuals/index?folder\_id=39594

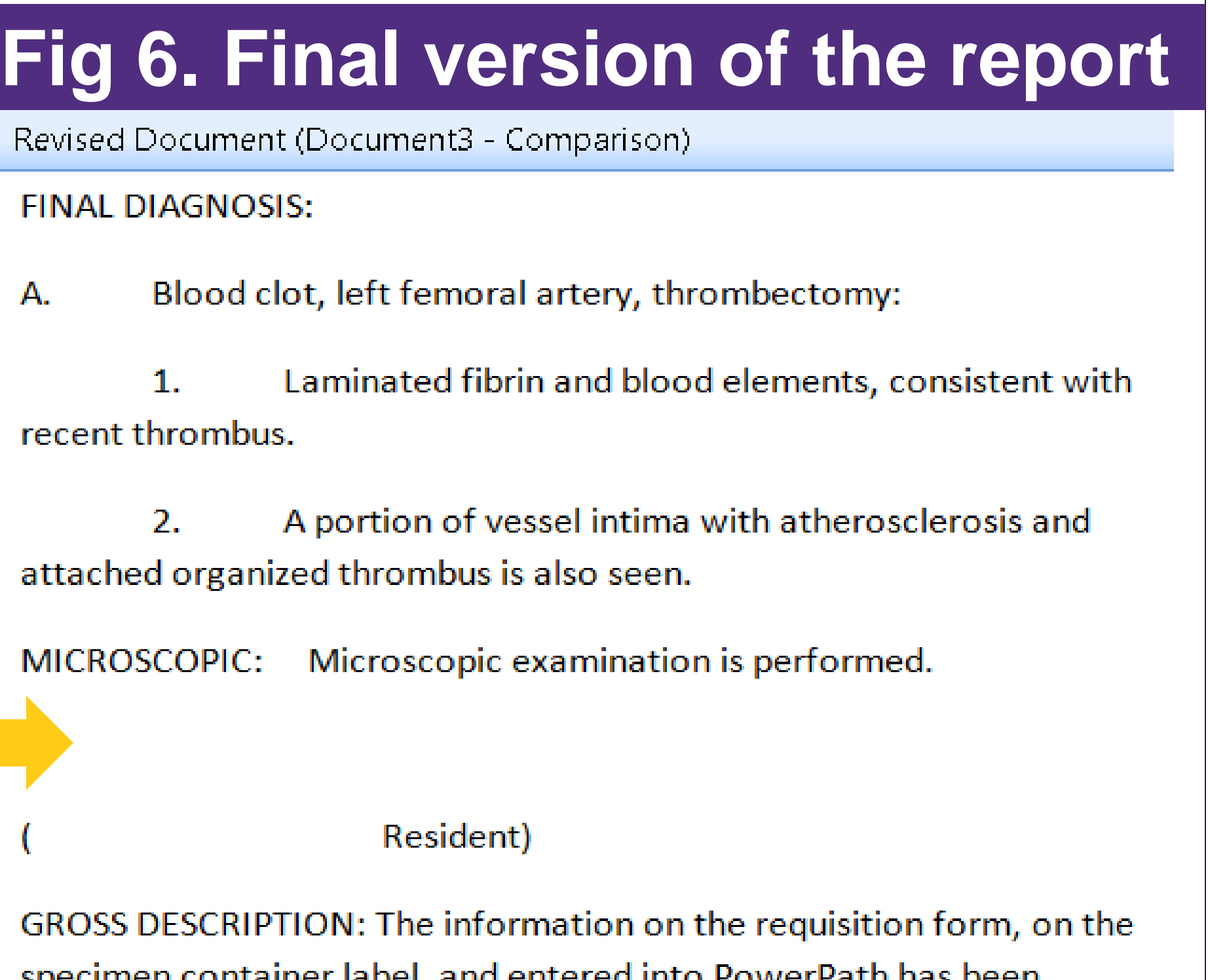

reviewed and verified to match. The surgical pathology number is

confirmed as

. The specimen is received unfixed labeled as

mas@ecu.edu